# Arduino Programming Part 6: LCD Panel Output

EAS 199B, Winter 2013

Gerald Recktenwald Portland State University gerry@me.pdx.edu

## Goals

## Use the 20x4 character LCD display for output

- Overview of assembly detailed instructions on the web
  - http://web.cecs.pdx.edu/~eas199/B/howto/LCDwiring/
  - http://www.ladyada.net/learn/lcd/charlcd.html
- Introduction to the LCD library
  - http://www.arduino.cc/en/Tutorial/LiquidCrystal
- Simple demonstration
- Map the 20x4 character display for fish tank data

## Breadboard connection via Adafruit Tutorial

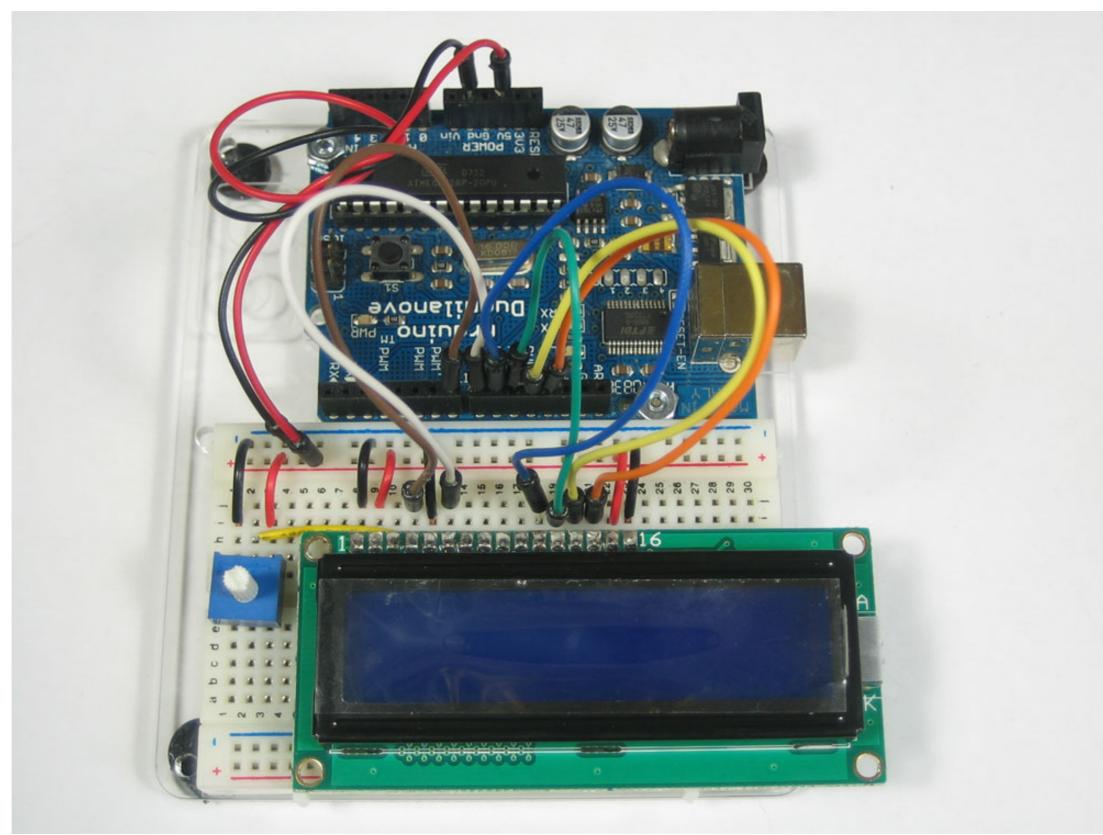

#### http://www.ladyada.net/learn/lcd/charlcd.html

## The Adafruit kit

- Header for electrical connections
- 2. Potentiometer for contrast adjustment
- 3. Panel on PCB

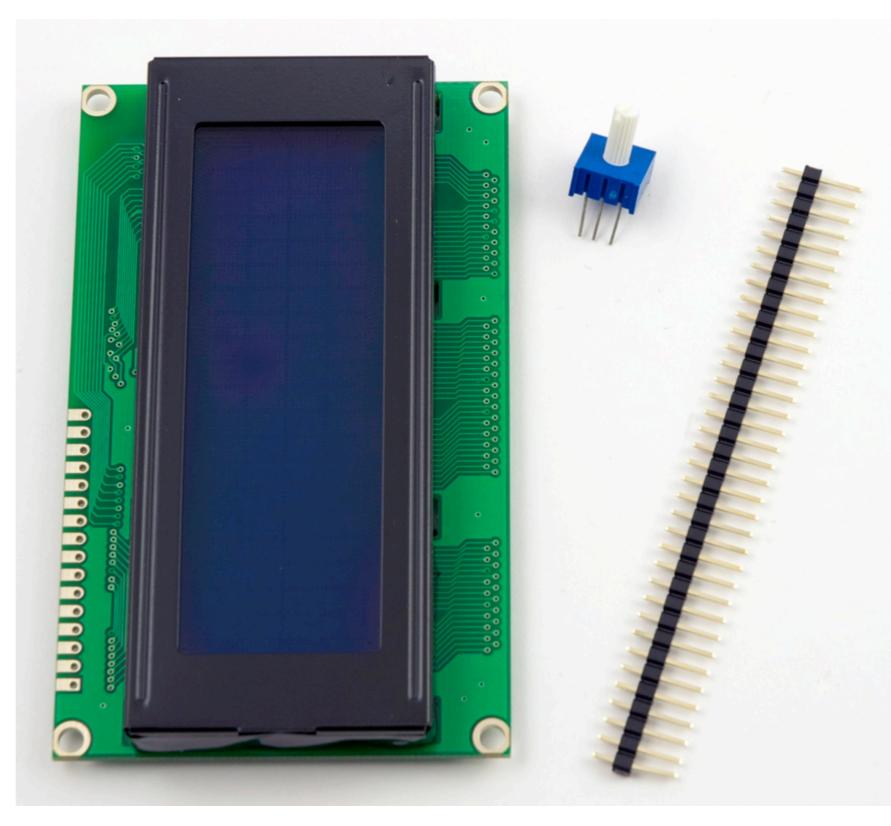

## Wiring diagram

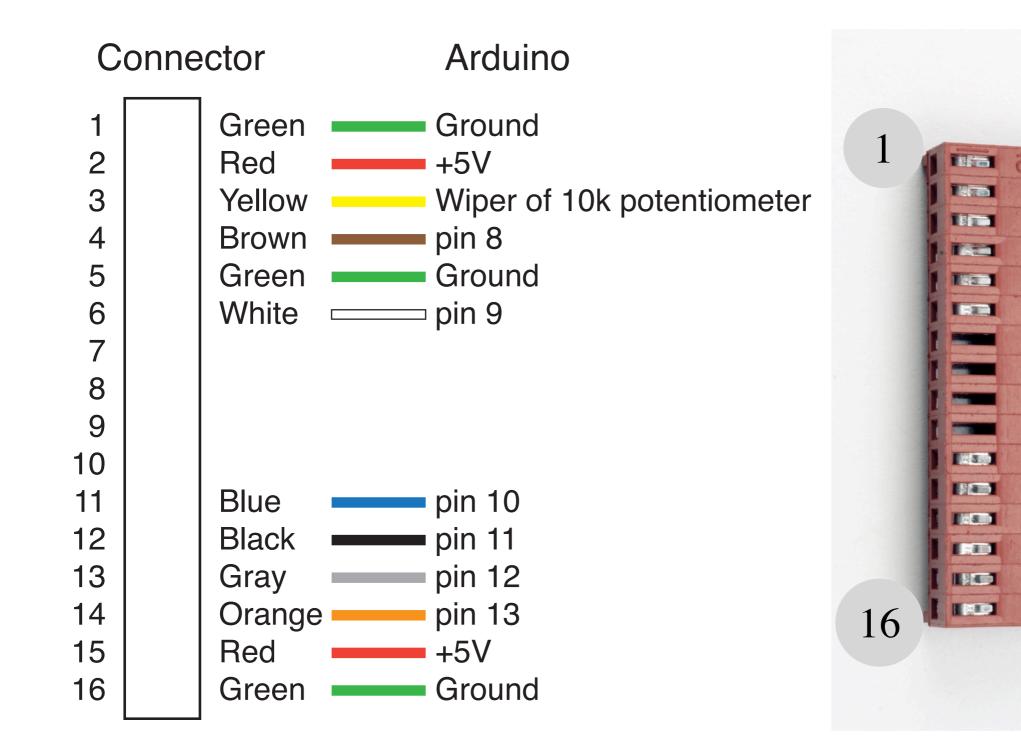

## Step I: Solder the header

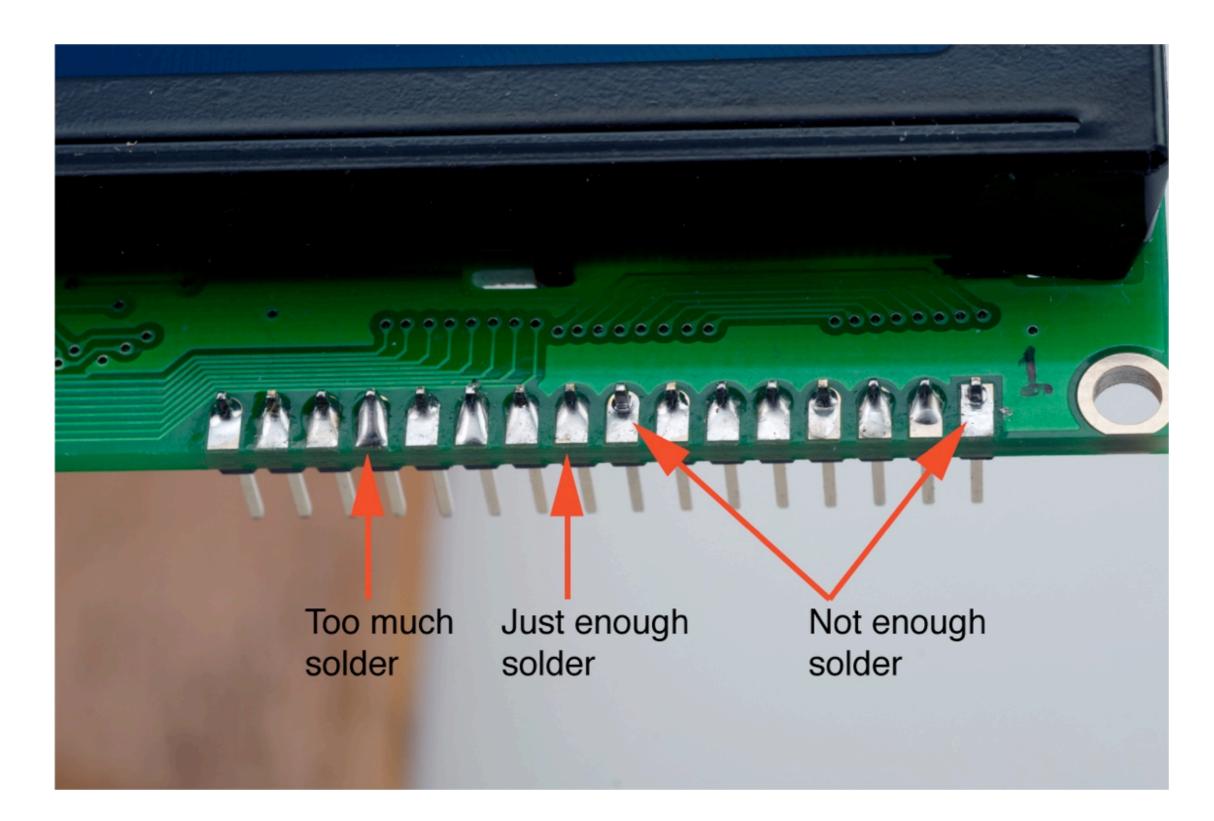

## Step 2: Assemble the wiring harness

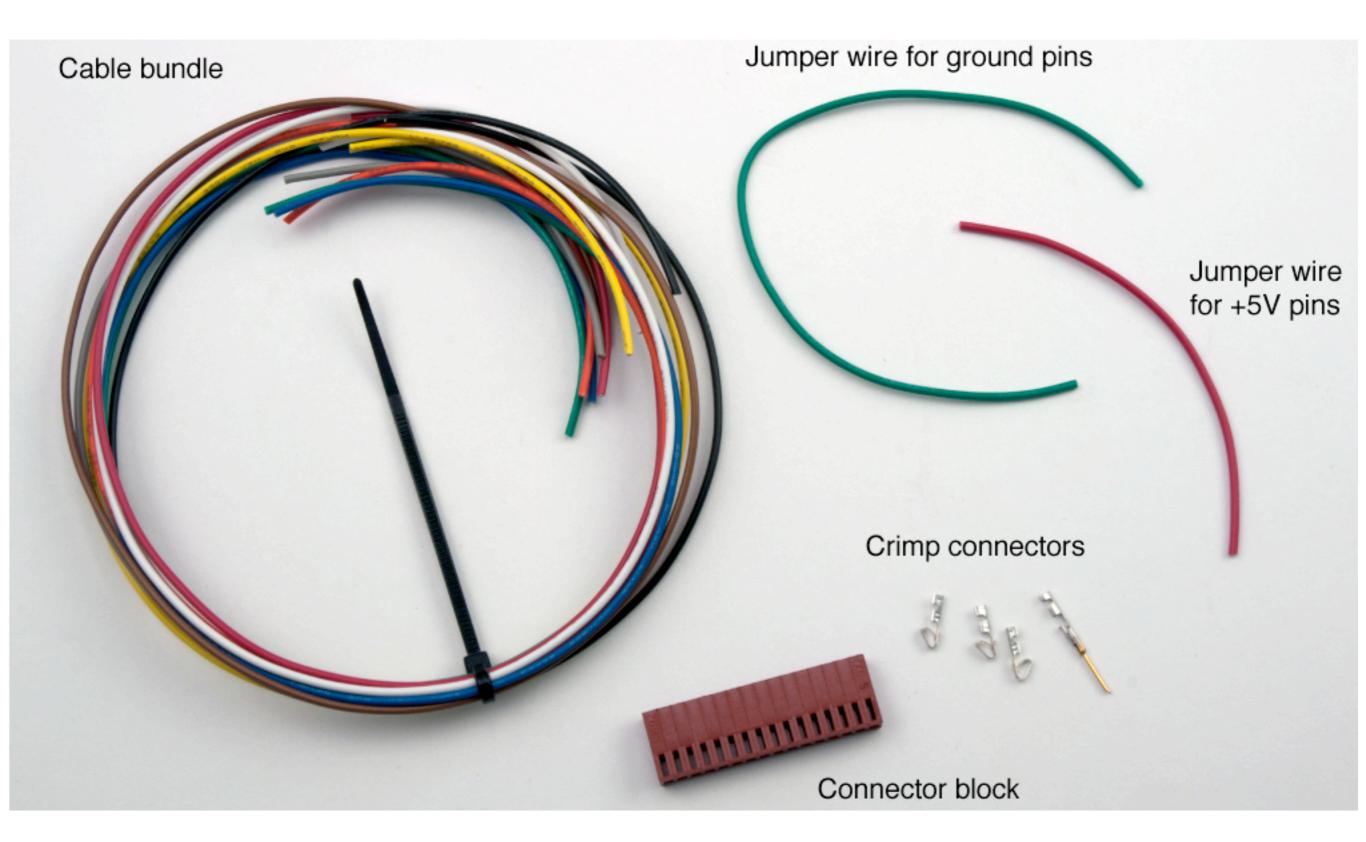

## Crimp Connectors: they are small!

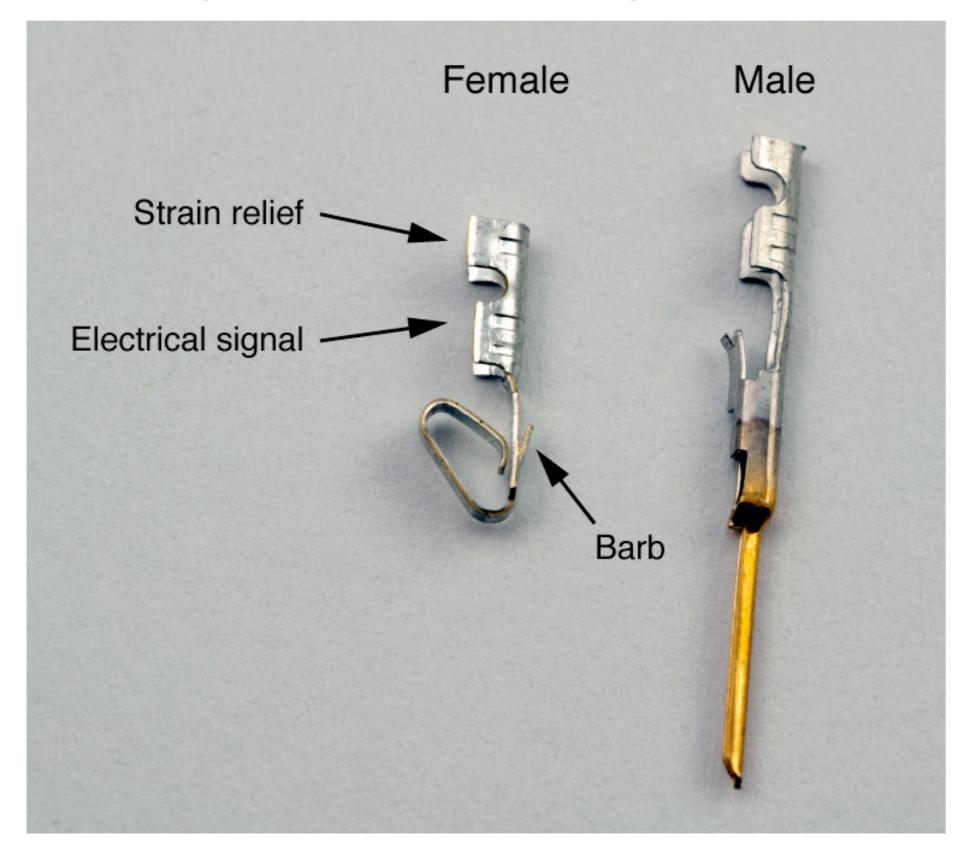

## Crimp connectors are small

### Don't bother with the male connectors

- They are fragile when not enclosed in a connector shell
- Just tin the stranded wire

### Please be careful

- Connectors are not free
- Some failed connections are inevitable

## Crimp connectors are small

#### Don't bother with the male connectors

- They are fragile when not enclosed in a connector shell
- Just tin the stranded wire

#### Please be careful

- Connectors are not free
- Some failed connections are inevitable

# Do not raid kits for extra connectors! Ask your instructor for spares if you need them.

## Use jumpers to avoid unnecessary wire

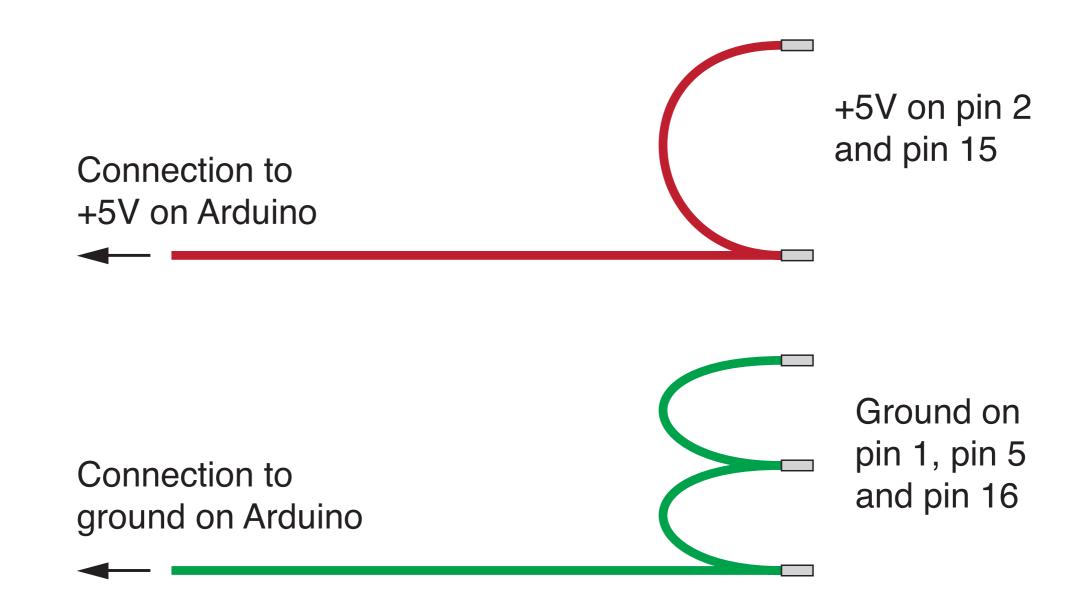

## Locate the crimp connector in the tool

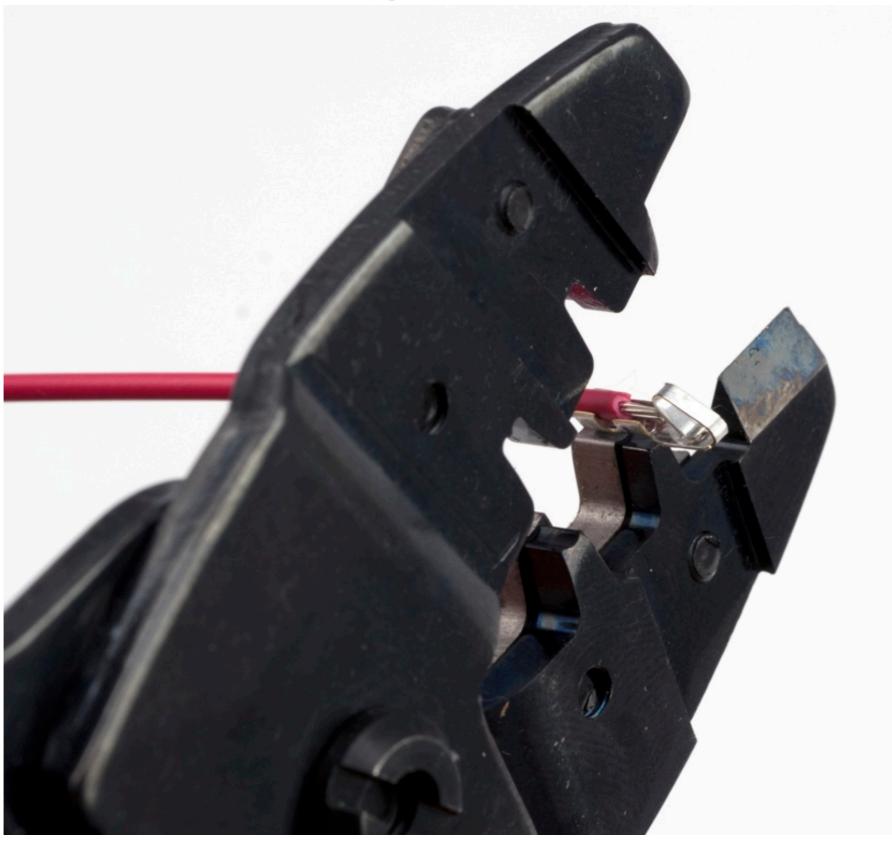

# Crimp the strain relief

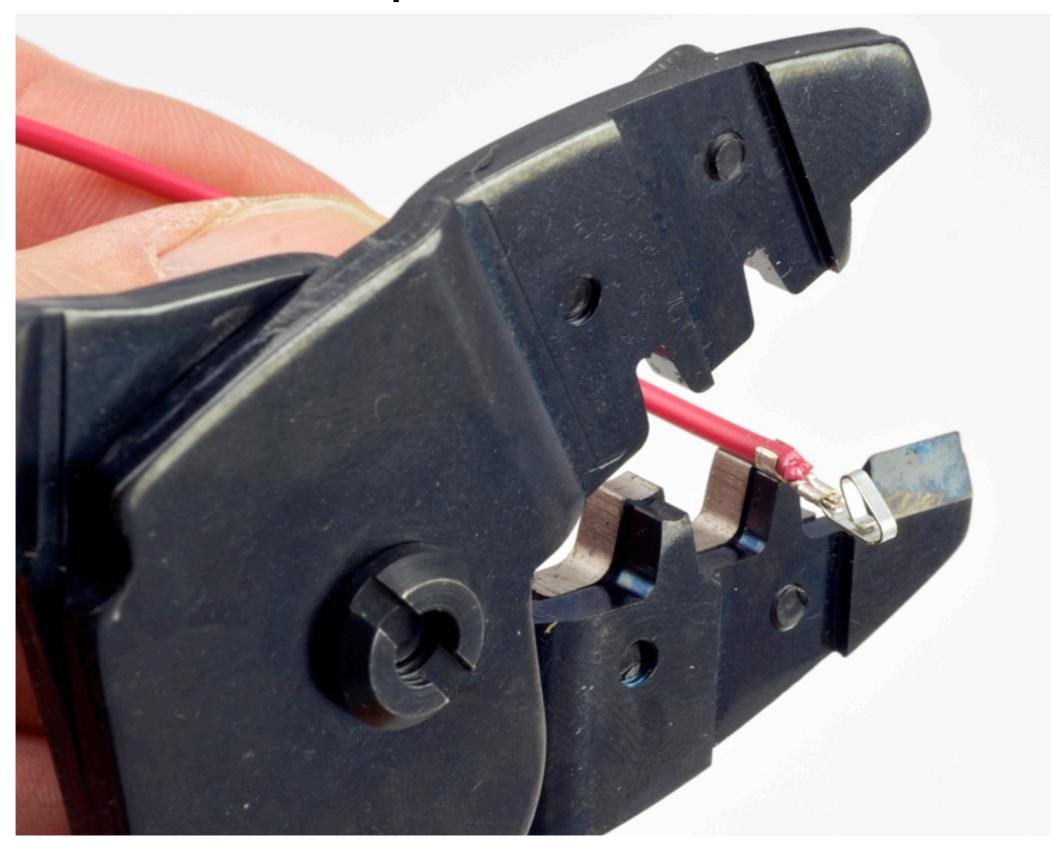

## Finished crimping for the female connector

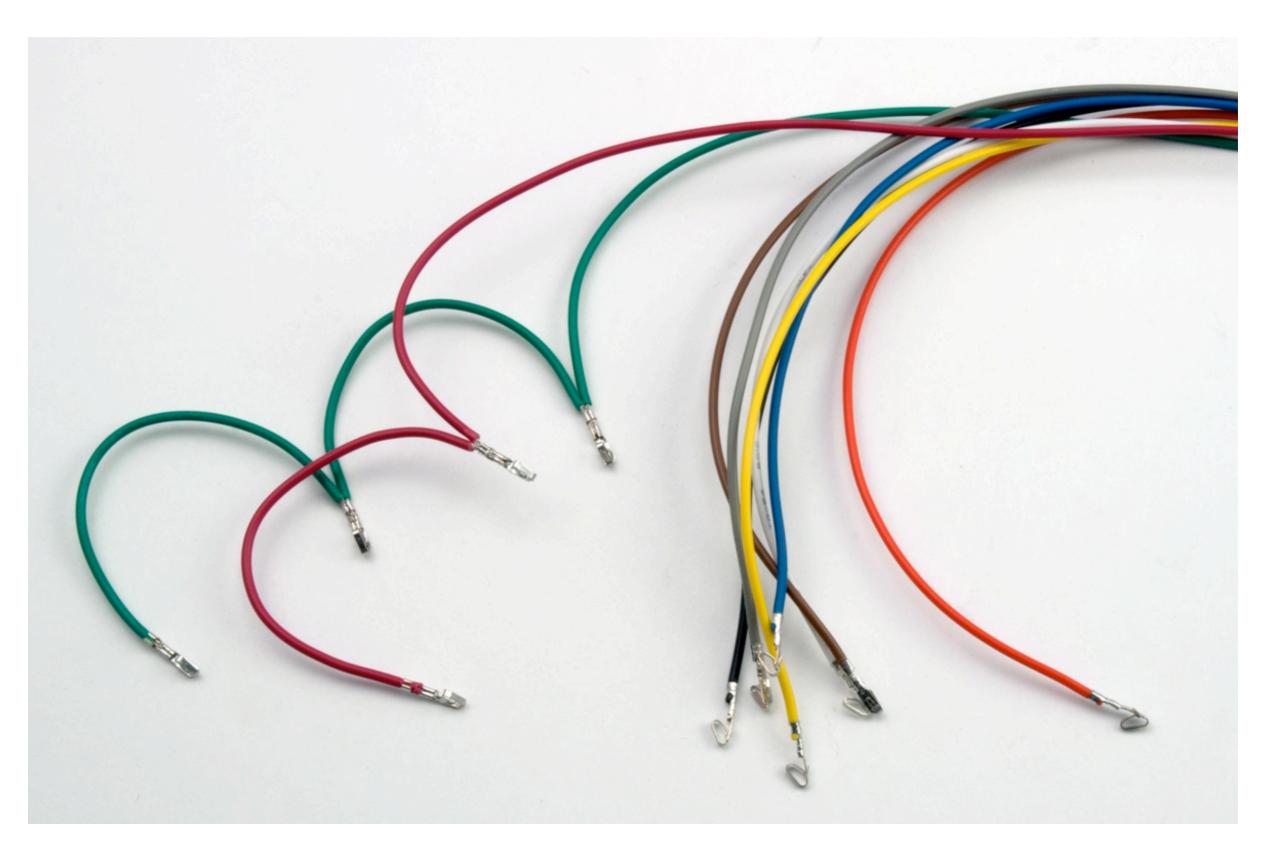

## Finished female and male connectors

#### Female connector for LCD end

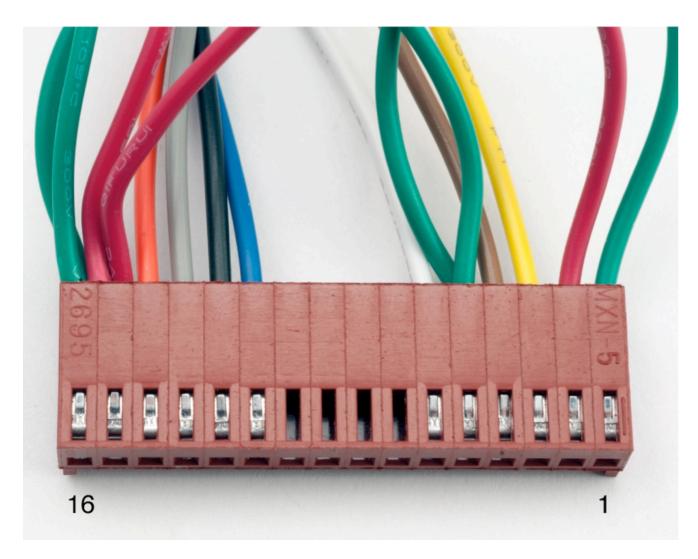

### Male pins for Arduino end

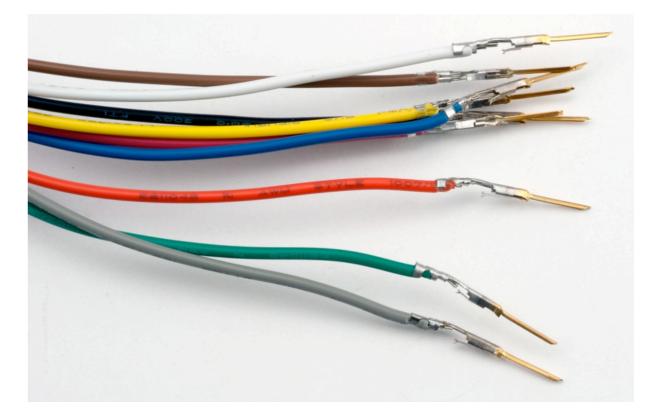

Note: These male pins still need heat shrink to insulate pins from each other when they are inserted into a breadboard.

## Finished female and male connectors

#### Female connector for LCD end

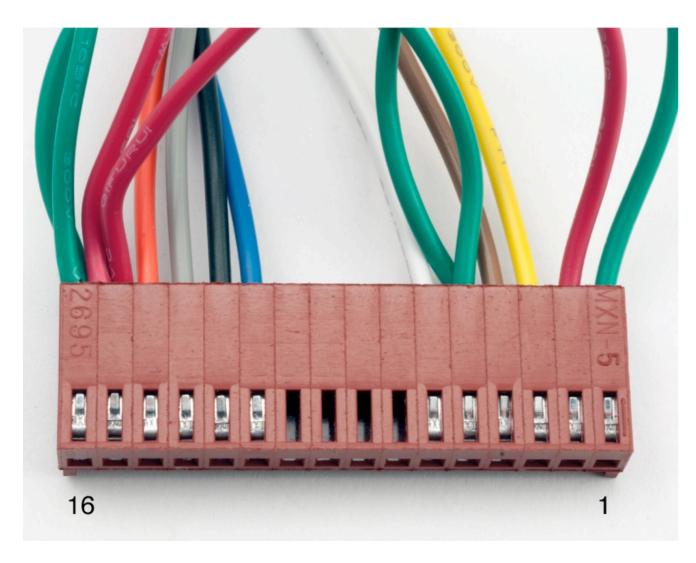

## Male pins for Arduino end

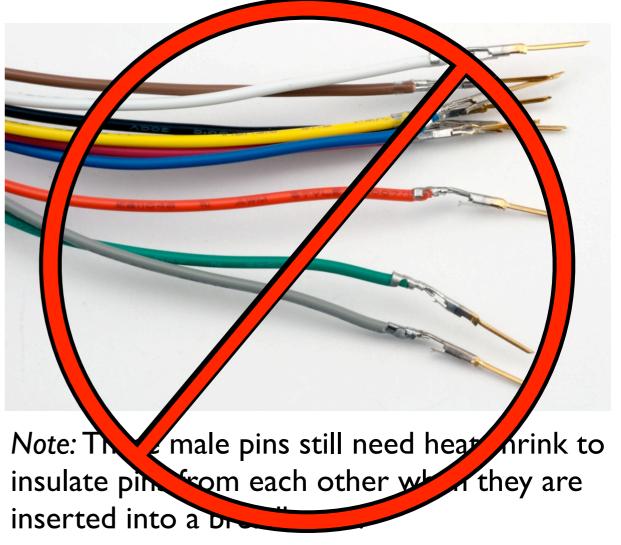

# Programming Arduino for LCD Display

#### Refer to Adafruit tutorial

http://www.ladyada.net/learn/lcd/charlcd.html

and Arduino documentation

http://www.arduino.cc/en/Tutorial/LiquidCrystal

## Breadboard connection via Adafruit Tutorial

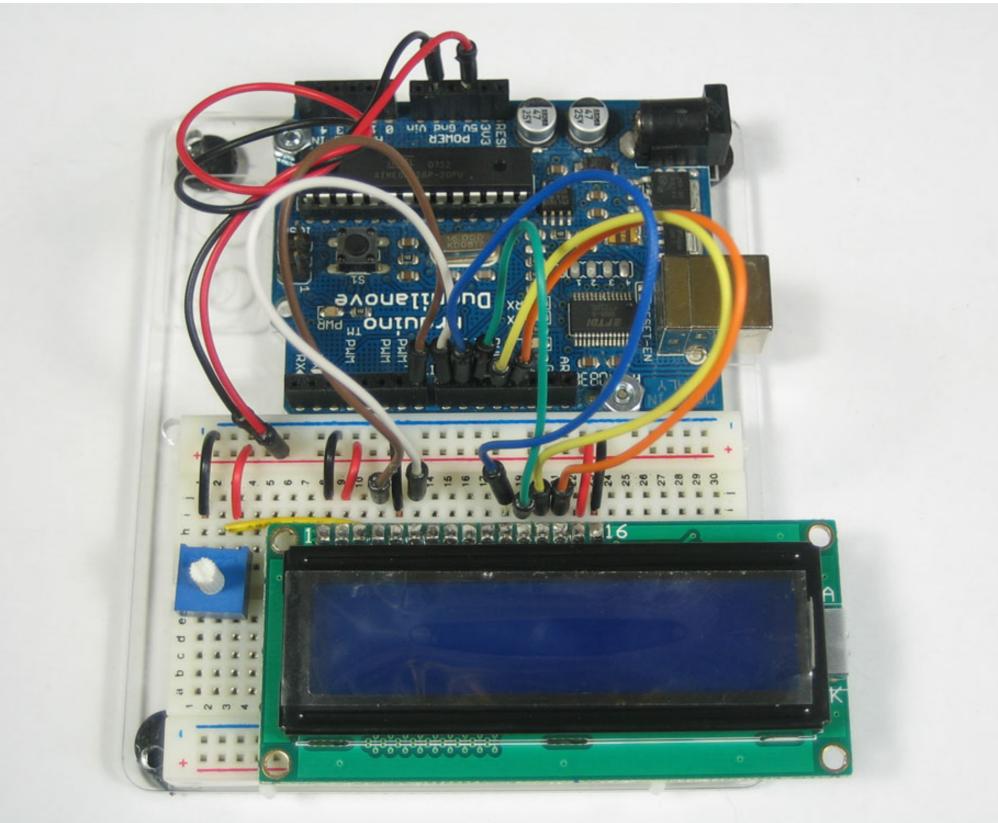

Arduino Programming Part 6: EAS 199B

#### http://www.ladyada.net/learn/lcd/charlcd.html

## Test the display

```
File \Rightarrow Examples \Rightarrow LiquidCrystal \Rightarrow HelloWorld
// include the library code:
#include <LiquidCrystal.h>
// initialize the library with the numbers of the interface pins
LiquidCrystal lcd(12, 11, 5, 4, 3, 2);
void setup() {
  // set up the LCD's number of columns and rows:
  lcd.begin(16, 2);
  // Print a message to the LCD.
  lcd.print("hello, world!");
}
void loop() {
  // set the cursor to column 0, line 1
  // Line 1 is the second row, because counting begins with 0
  lcd.setCursor(0, 1);
  // print the number of seconds since reset:
  lcd.print(millis()/1000);
}
```

#### Test the display Change pin assignments to // include the library code: match wiring harness: #include <LiquidCrystal.h> (8, 9, 10, 11, 12, 13)// initialize the library with the numbers of the interface pins LiquidCrystal lcd(12, 11, 5, 4, 3, 2); void setup() { // set up the LCD's number of columns and rows: lcd.begin(16, 2); Change to (20, 4)// Print a message to the LCD. lcd.print("hello, world!"); } void loop() { // set the cursor to column 0, line 1 // Line 1 is the second row, because counting begins with 0 lcd.setCursor(0, 1); // print the number of seconds since reset: lcd.print(millis()/1000);

## Test the display

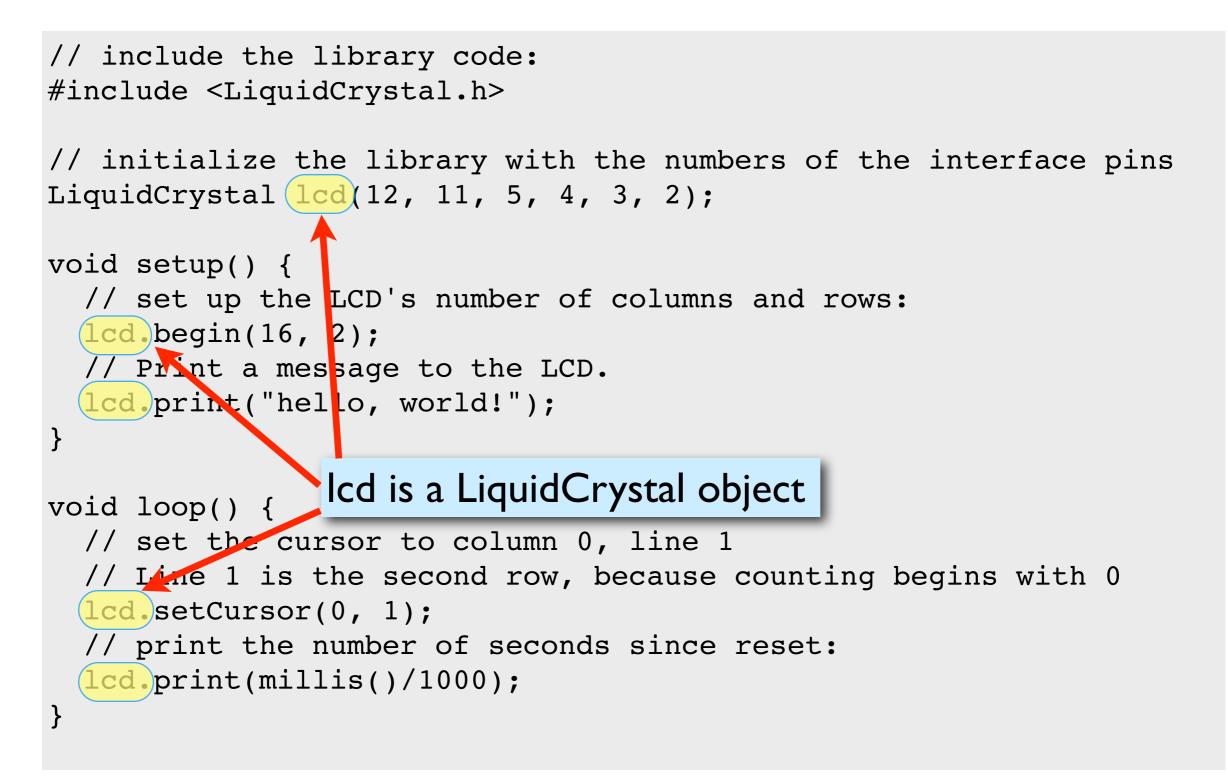

## Arduino code to write to the LCD panel

### Include the LCD library

In the header: #include <LiquidCrystal.h>
 (outside and before setup)

### Initialize the display by creating a LiquidCrystal object

Before using the display: LiquidCrystal lcd(p1,p2,p3,p4,p5,p6); lcd.begin(20,4);

#### Send characters in a two-step process

| Move the cursor:     | <pre>lcd.setCursor(column,row)</pre> |
|----------------------|--------------------------------------|
| Display the message: | <pre>lcd. print("message")</pre>     |

## Character matrix on a 4 X 20 display

Row and column indices begin with zero

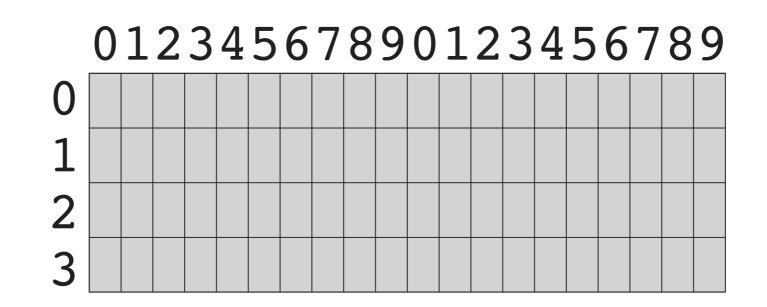

## Character matrix on a 4 X 20 display

Row and column indices begin with zero

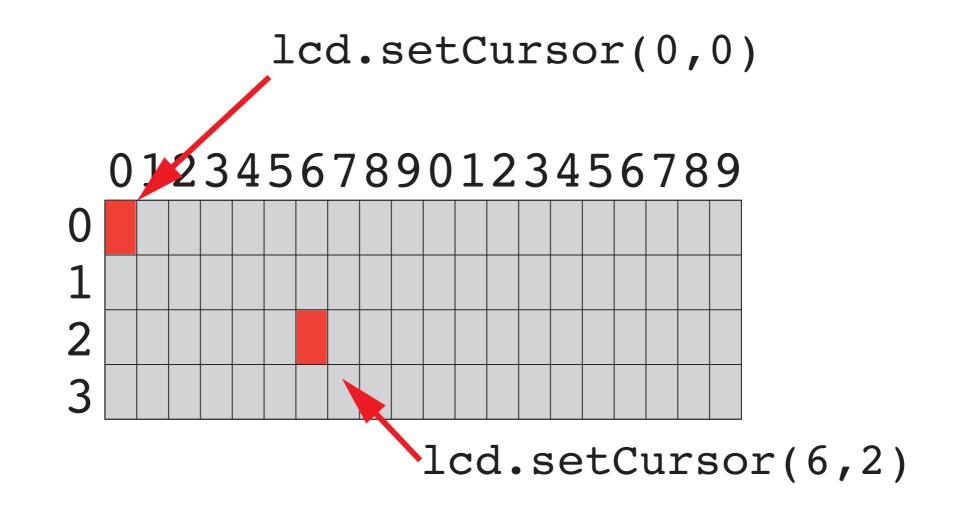

## Display fish tank salinity

Modify the HelloWorld code to display the salinity

- \* "Salinity = " and "Average of " can be displayed once at the start
- \* x.xx and NNN values change, and are updated on the display.

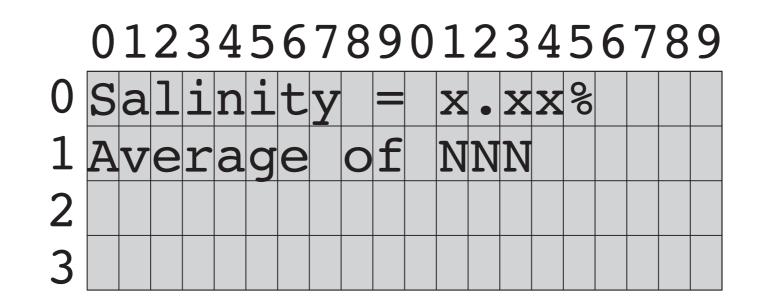

## **Programming Paradigms**

To think about styles of programming, we can organize programming languages into paradigms

| Paradigm                 | <b>Representative Languages</b> |
|--------------------------|---------------------------------|
| Procedural or Sequential | Fortran, C, Basic               |
| Object-oriented          | C++, smalltalk                  |
| Parallel /Concurrent     | occam, erlang                   |
| Dataflow                 | LabVIEW                         |
| Functional               | Haskel, Lisp                    |
| Scripting                | perl, python                    |

Note that many modern program languages have features of more than one paradigm

## **Object-Oriented Programming (OOP)**

## As you might expect, Objects are central to OOP

- Objects have data
- Objects have methods (like functions)
- Objects can be assembled into other objects.

### Arduino Programming

- Uses the object-oriented language C++
- Don't get carried away with the OOP on Arduino
  - Keep your Arduino programs from becoming too complex
  - Basic structure of code, with setup() and loop() is sequential
- Libraries for the Serial Monitor and LCD output use OOP
  - Know enough OOP to use existing libraries
  - OOP can be handy when programming with new types of sensors

## OOP in the LCD library code

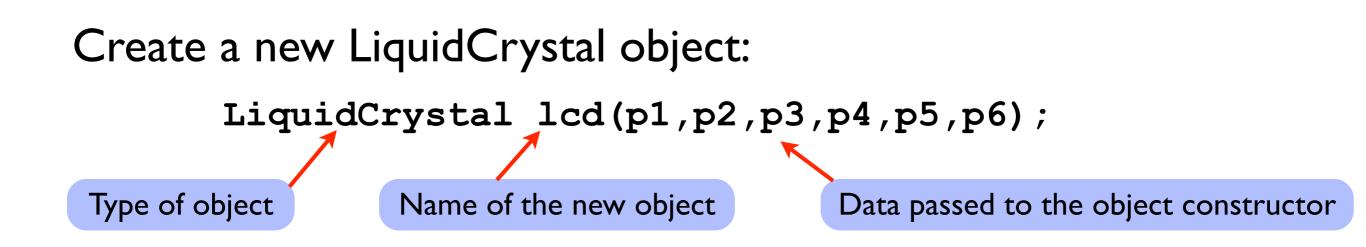

When a new object is created, the data passed to the constructor is *stored in* the object. Thus, whenever we use the variable lcd again in the program, the lcd object "knows" that it is connected to p1, p2, ..., p6.

## OOP in the LCD library code

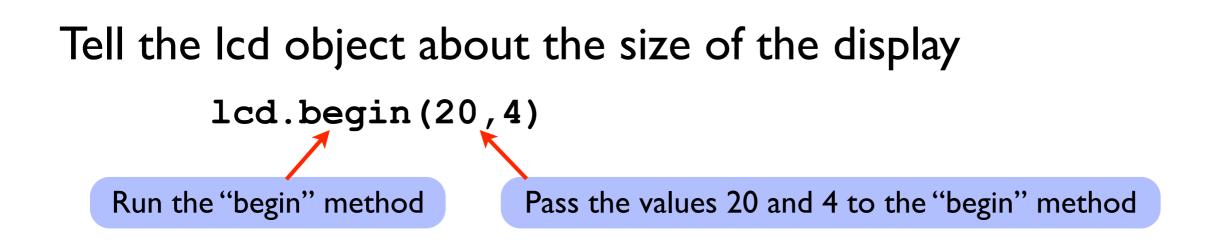

#### Objects have data and methods

- Data are values associated with a particular "instance" of an object
- Some data may be "public". Programmers can view or change public data.
- Some data may be "private", and therefore unavailable to programmers.
- Methods are functions that an object knows how to perform
  - Methods can return values
  - Methods can change public data
  - Methods can perform computations and interact with the environment (sensors)

## OOP in the LCD library code

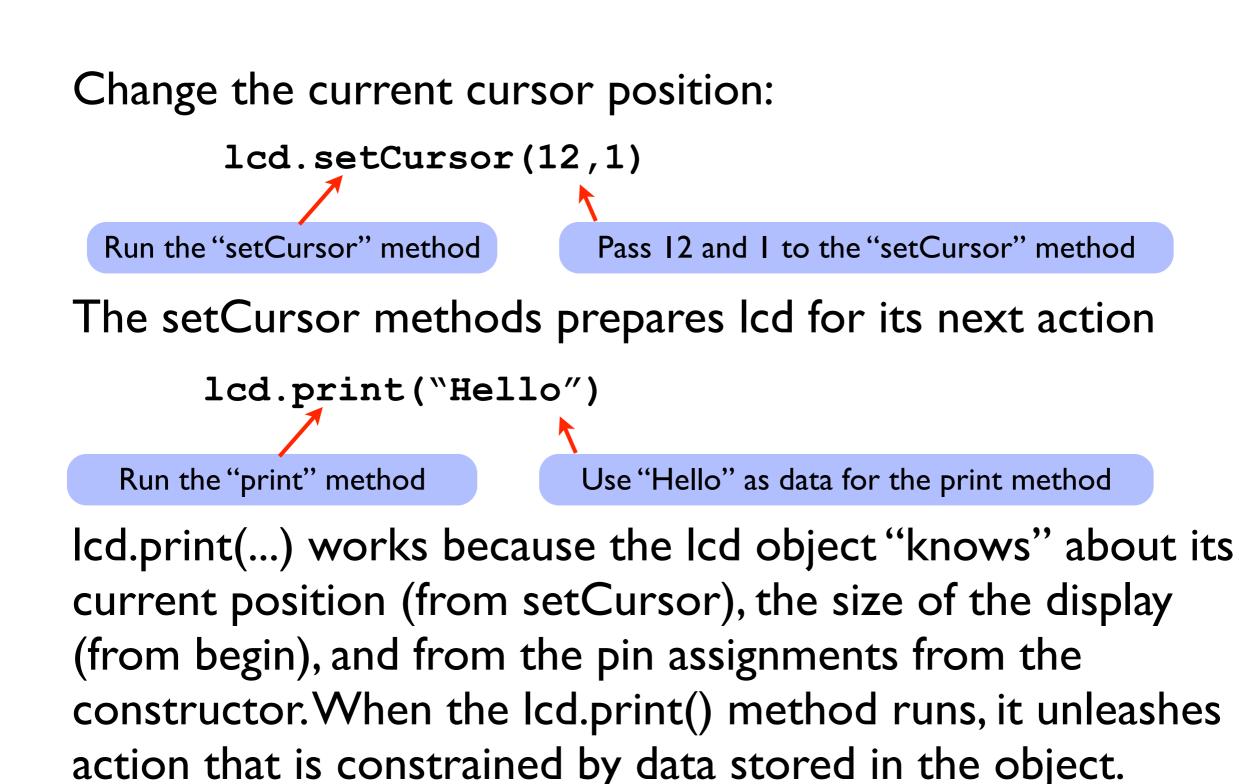